<span id="page-0-0"></span>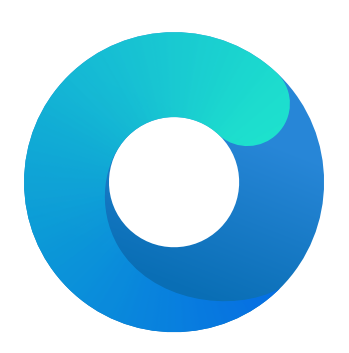

## **OpenCore**

# Reference Manual (0.7.8.9)

[2022.02.12]

Copyright ©2018-2022 vit9696

Here *ParseDarwinVersion* argument is assumed to be 3 integers obtained by splitting Darwin kernel version string from left to right by the . symbol. *F indDarwinV ersion* function looks up Darwin kernel version by locating "Darwin Kernel Version *κ*.*λ*.*µ*" string in the kernel image.

7. MinKernel

**Type**: plist string **Failsafe**: Empty **Description**: Adds kernel extension on specified macOS version or newer.

*Note*: Refer to the [Add MaxKernel](#page-0-0) description for matching logic.

8. PlistPath

**Type**: plist string **Failsafe**: Empty **Description**: Kext Info.plist path relative to bundle (e.g. Contents/Info.plist).

## **7.4 Block Properties**

1. Arch

**Type**: plist string **Failsafe**: Any (Apply to any supported architecture) **Description**: Kext block architecture (i386, x86\_64).

2. Comment

**Type**: plist string **Failsafe**: Empty **Description**: Arbitrary ASCII string used to provide human readable reference for the entry. Whether this value is used is implementation defined.

3. Enabled

**Type**: plist boolean **Failsafe**: false **Description**: Set to true to block this kernel extension.

4. Identifier

**Type**: plist string **Failsafe**: Empty **Description**: Kext bundle identifier (e.g. com.apple.driver.AppleTyMCEDriver).

5. MaxKernel

**Type**: plist string **Failsafe**: Empty **Description**: Blocks kernel extension on specified macOS version or older.

*Note*: Refer to the [Add MaxKernel](#page-0-0) description for matching logic.

6. MinKernel

**Type**: plist string **Failsafe**: Empty **Description**: Blocks kernel extension on specified macOS version or newer.

*Note*: Refer to the [Add MaxKernel](#page-0-0) description for matching logic.

7. <u>Strategy</u>

 $Type: \textit{plist} \textit{string}$ **Failsafe**: Disable (Forcibly make the kernel driver kmod startup code return failure) Description: Determines the behaviour of kernel driver blocking.

Valid values:

- Disable Forcibly make the kernel driver kmod startup code return failure.
- Exclude Remove the kernel driver from the kernel cache by dropping plist entry and filling in zeroes.

Note: It is risky to Exclude a kext that is a dependency of others.

Note 2: At this moment Exclude is only applied to prelinkedkernel and newer mechanisms.

Note 2: In most cases strategy Exclude requires the new kext to be injected as a replacement.

## **7.5 Emulate Properties**

#### 1. Cpuid1Data

**Type**: plist data, 16 bytes **Failsafe**: All zero **Description**: Sequence of EAX, EBX, ECX, EDX values to replace CPUID (1) call in XNU kernel.

This property primarily meets three requirements:

- Enabling support for an unsupported CPU model (e.g. Intel Pentium).
- Enabling support for a CPU model not yet supported by a specific version of macOS (typically old versions).
- Enabling XCPM support for an unsupported CPU variant.

*Note 1*: It may also be the case that the CPU model is supported but there is no power management supported (e.g. virtual machines). In this case, MinKernel and MaxKernel can be set to restrict CPU virtualisation and dummy power management patches to the particular macOS kernel version.

*Note 2*: Only the value of **EAX**, which represents the full CPUID, typically needs to be accounted for and remaining bytes should be left as zeroes. The byte order is Little Endian. For example, C3 06 03 00 stands for CPUID 0x0306C3 (Haswell).

*Note 3*: For XCPM support it is recommended to use the following combinations. Be warned that one is required to set the correct [frequency vectors](https://github.com/dortania/bugtracker/issues/190) matching the installed CPU.

- Haswell-E (0x0306F2) to Haswell (0x0306C3): Cpuid1Data: C3 06 03 00 00 00 00 00 00 00 00 00 00 00 00 00 Cpuid1Mask: FF FF FF FF 00 00 00 00 00 00 00 00 00 00 00 00 • Broadwell-E (0x0406F1) to Broadwell (0x0306D4):
- Cpuid1Data: D4 06 03 00 00 00 00 00 00 00 00 00 00 00 00 00 Cpuid1Mask: FF FF FF FF 00 00 00 00 00 00 00 00 00 00 00 00
- Comet Lake U62 (0x0A0660) to Comet Lake U42 (0x0806EC): Cpuid1Data: EC 06 08 00 00 00 00 00 00 00 00 00 00 00 00 00 Cpuid1Mask: FF FF FF FF 00 00 00 00 00 00 00 00 00 00 00 00
- Rocket Lake (0x0A0670) to Comet Lake (0x0A0655): Cpuid1Data: 55 06 0A 00 00 00 00 00 00 00 00 00 00 00 00 00 Cpuid1Mask: FF FF FF FF 00 00 00 00 00 00 00 00 00 00 00 00
- Alder Lake (0x090672) to Comet Lake (0x0A0655): Cpuid1Data: 55 06 0A 00 00 00 00 00 00 00 00 00 00 00 00 00 Cpuid1Mask: FF FF FF FF 00 00 00 00 00 00 00 00 00 00 00 00

*Note 4*: Be aware that the following configurations are unsupported by XCPM (at least out of the box):

- Consumer Ivy Bridge (0x0306A9) as Apple disabled XCPM for Ivy Bridge and recommends legacy power management for these CPUs. xcpm bootstrap should manually be patched to enforce XCPM on these CPUs instead of this option.
- Low-end CPUs (e.g. Haswell+ Pentium) as they are not supported properly by macOS. Legacy workarounds for older models can be found in the Special NOTES section of [acidanthera/bugtracker#365.](https://github.com/acidanthera/bugtracker/issues/365)
- 2. Cpuid1Mask

**Type**: plist data, 16 bytes **Failsafe**: All zero **Description**: Bit mask of active bits in Cpuid1Data.

When each Cpuid1Mask bit is set to 0, the original CPU bit is used, otherwise set bits take the value of Cpuid1Data.

3. DummyPowerManagement **Type**: plist boolean **Failsafe**: false **Requirement**: 10.4 **Description**: Disables AppleIntelCpuPowerManagement. **Requirement**: 10.13 (not required for older)

**Description**: Prevent kernel from printing kext dump in the panic log preventing from observing panic details. Affects 10.13 and above.

16. PowerTimeoutKernelPanic

**Type**: plist boolean **Failsafe**: false **Requirement**: 10.15 (not required for older) **Description**: Disables kernel panic on setPowerState timeout.

An additional security measure was added to macOS Catalina (10.15) causing kernel panic on power change timeout for Apple drivers. Sometimes it may cause issues on misconfigured hardware, notably digital audio, which sometimes fails to wake up. For debug kernels setpowerstate panic=0 boot argument should be used, which is otherwise equivalent to this quirk.

#### 17. ProvideCurrentCpuInfo

**Type**: plist boolean **Failsafe**: false **Requirement**: 10.8 (10.14) **Description**: Provides current CPU info to the kernel.

This quirk works differently depending on the CPU:

- For Microsoft Hyper-V it provides the correct TSC and FSB values to the kernel, as well as disables CPU topology validation (10.8+).
- For KVM and other hypervisors it provides precomputed MSR 35h values solving kernel panic with  $-$ cpu host.
- For Intel CPUs it adds support for asymmetrical SMP systems (e.g. Intel Alder Lake) by patching core count to thread count along with the supplemental required changes (10.14+).

## 18. SetApfsTrimTimeout

**Type**: plist integer **Failsafe**: -1 **Requirement**: 10.14 (not required for older) **Description**: Set trim timeout in microseconds for APFS filesystems on SSDs.

The APFS filesystem is designed in a way that the space controlled via the spaceman structure is either used or free. This may be different in other filesystems where the areas can be marked as used, free, and *unmapped*. All free space is trimmed (unmapped/deallocated) at macOS startup. The trimming procedure for NVMe drives happens in LBA ranges due to the nature of the DSM command with up to 256 ranges per command. The more fragmented the memory on the drive is, the more commands are necessary to trim all the free space.

Depending on the SSD controller and the level of drive fragmenation, the trim procedure may take a considerable amount of time, causing noticeable boot slowdown. The APFS driver explicitly ignores previously unmapped areas and repeatedly trims them on boot. To mitigate against such boot slowdowns, the macOS driver introduced a timeout (9.999999 seconds) that stops the trim operation when not finished in time.

On several controllers, such as Samsung, where the deallocation process is relatively slow, this timeout can be reached very quickly. Essentially, it means that the level of fragmentation is high, thus macOS will attempt to trim the same lower blocks that have previously been deallocated, but never have enough time to deallocate higher blocks. The outcome is that trimming on such SSDs will be non-functional soon after installation, resulting in additional wear on the flash.

One way to workaround the problem is to increase the timeout to an extremely high value, which at the cost of slow boot times (extra minutes) will ensure that all the blocks are trimmed. Set this option to a high value, such as 4294967295, to ensure that all blocks are trimmed. Alternatively, use over-provisioning, if supported, or create a dedicated unmapped partition where the reserve blocks can be found by the controller. Conversely, the trim operation can be disabled by setting a very low timeout value. e.g. 999. Refer to this [article](https://interface31.ru/tech_it/2015/04/mozhno-li-effektivno-ispolzovat-ssd-bez-podderzhki-trim.html) for details.

On macOS 12+, it is no longer possible to set trim timeout for APFS filesystems. However, trim can be disabled when the timeout value is set to 0.

19. ThirdPartyDrives

NVRAM reset. Refer to [acidanthera/bugtracker#995](https://github.com/acidanthera/bugtracker/issues/995) for details.

*Note 2*: Resetting NVRAM will also erase any boot options not backed up using the bless command. For example, Linux installations to custom locations not specified in BlessOverride

2. AllowSetDefault

## **Type**: plist boolean

## **Failsafe**: false

**Description**: Allow CTRL+Enter and CTRL+Index handling to set the default boot option in the OpenCore picker.

*Note 1*: May be used in combination with Shift+Enter or Shift+Index when PollAppleHotKeys is enabled.

*Note 2*: In order to support systems with unresponsive modifiers during preboot (which includes V1 and V2 KeySupport mode on some firmware) OpenCore also allows holding the =/+ key in order to trigger 'set default' mode.

3. AllowToggleSip

## **Type**: plist boolean

**Failsafe**: false

**Description**: Enable entry for disabling and enabling System Integrity Protection in OpenCore picker.

This will toggle Apple NVRAM variable csr-active-config between 0 for SIP Enabled and a practical default value for SIP Disabled.

*Note 1*: It is strongly recommended not to make a habit of running macOS with SIP disabled. Use of this boot option may make it easier to quickly disable SIP protection when genuinely needed - it should be re-enabled again afterwards.

*Note 2*: OpenCore uses 0x27F while csrutil disable on macOS Big Sur and Monterey sets 0x7F.

- CSR\_ALLOW\_UNAPPROVED\_KEXTS (0x200) is generally useful, in the case where you do need to have SIP disabled anyway, as it allows installing unsigned kexts without manual approval in System Preferences.
- CSR ALLOW UNAUTHENTICATED ROOT (0x800) is not included, as it is very easy when using it to inadvertently break OS seal and prevent incremental OTA updates.

*Note3*: For any other value which you may need to use, it is possible to configure CsrUtil.efi as a TextMode Tools entry to configure a different value, e.g. use toggle 0x77 in Arguments to toggle the SIP disabled value set by default in macOS Catalina.

4. ApECID

**Type**: plist integer, 64 bit **Failsafe**: 0 **Description**: Apple Enclave Identifier.

Setting this value to any non-zero 64-bit integer will allow using personalised Apple Secure Boot identifiers. To use this setting, generate a random 64-bit number with a cryptographically secure random number generator. As an alternative, the first 8 bytes of SystemUUID can be used for ApECID, this is found in macOS 11 for Macs without the T2 chip.

With this value set and SecureBootModel valid (and not Disabled), it is possible to achieve [Full Security](https://support.apple.com/en-us/HT208330) of Apple Secure Boot.

To start using personalised Apple Secure Boot, the operating system must be reinstalled or personalised. Unless-Until the operating system is personalised,  $\frac{0.00 \text{m}}{2}$  macOS DMG recovery earnot can be loaded. In cases where DMG recovery is missing, it can be downloaded by using the macrecovery utility and saved in com.apple.recovery.boot as explained in the Tips and Tricks section. Note that DMG loading needs to be set to Signed to use any DMG with Apple Secure Boot.

To personalise an existing operating system, use the bless command after loading to macOS DMG recovery. Mount the system volume partition, unless it has already been mounted, and execute the following command:

bless --folder "/Volumes/Macintosh HD/System/Library/CoreServices" \ --bootefi --personalize

Where the above files are not present, OpenLinuxBoot can autodetect and boot {boot}/vmlinuz\* kernel files directly. It links these automatically – based on the kernel version in the filename – to their associated  $\{boot\}/init*$  ramdisk files. This applies to most Debian-related distros, including Debian itself, Ubuntu and variants.

When autodetecting, OpenLinuxBoot looks in /etc/default/grub for kernel boot options and /etc/os-release for the distro name.

BootLoaderSpecByDefault (but not pure Boot Loader Specification) can expand GRUB variables in the \*.conf files – and this is used in practice in certain distros such as CentOS. In order to handle this correctly, when this situation is detected OpenLinuxBoot extracts all variables from {boot}/grub2/grubenv and also any unconditionally set variables from {boot}/grub2/grub.cfg, and then expands these where required in \*.conf file entries.

The only currently supported method of starting Linux kernels relies on their being compiled with EFISTUB. This applies to almost all modern distros, particularly those which use systemd. Note that most modern distros use systemd as their system manager, even though most do not use systemd-boot as their bootloader.

systemd-boot users (probably almost exclusively Arch Linux users) should be aware that OpenLinuxBoot does not support the systemd-boot–specific [Boot Loader Interface;](https://systemd.io/BOOT_LOADER_INTERFACE/) therefore efibootmgr rather than bootctl must be used for any low-level Linux command line interaction with the boot menu.

## **11.7 AudioDxe**

High Definition Audio support driver in UEFI firmware for most Intel and some other analog audio controllers.

Note: AudioDxe is a staging driver, refer to [acidanthera/bugtracker#740](https://github.com/acidanthera/bugtracker/issues/740) for known issues.

## **11.7.1 Configuration**

Most UEFI audio configuration is handled via the UEFI Audio Properties section, but if required the following additonal configuration options (which are needed to produce sound on most Apple hardware, and possibly some others) may be specified in UEFI/Drivers/Arguments:

• --gpio-setup - Default value is 0 (GPIO setup disabled) if argument is not provided, or 7 (all GPIO setup stages stages enabled) if the argument is provided with no value.

Available values, which may be combined by adding, are:

- **–** 0x00000001 (bit 0) GPIO\_SETUP\_STAGE\_DATA, set GPIO pin data high on specified pins. Required e.g. on MacBookPro10,2 and MacPro5,1.
- **–** 0x00000002 (bit 1) GPIO\_SETUP\_STAGE\_DIRECTION, set GPIO data direction to output on specified pins. Required e.g. on MacPro5,1.
- **–** 0x00000004 (bit 2) GPIO\_SETUP\_STAGE\_ENABLE, enable specified GPIO pins. Required e.g. on MacPro5,1.

If audio appears to be 'playing' on the correct codec, e.g. based on the debug log, but no sound is heard on any channel, it is suggested to use --gpio-setup (with no value) in the AudioDxe driver arguments. If specified with no value, all stages will be enabled (equivalent of specifying 7). If this produces sound, it is then possible to try fewer bits, e.g. --gpio-setup=1, --gpio-setup=3, to find out which stages are actually required.

*Note*: Value 7 (all flags enabled) of this option – as required for the MacPro5, 1 – is compatible with most systems, but is known to cause problems with sound (previous sounds are not allowed to finish before new sounds start) on a small number of other systems, hence this option is not enabled by default.

• --gpio-pins - Default: 0, auto-detect.

Specifies which GPIO pins should be operated on by --gpio-setup. This is a bit mask, with possible values from 0x0 to 0xFF. The usable maximum depends on the number if available pins on the audio out function group of the codec in use, e.g. it is 0x3 (lowest two bits) if two GPIO pins are present, 0x7 if three pins are present, etc.

When  $-\text{gpio-setup}$  is enabled (i.e. non-zero), then 0 is a special value for  $-\text{gpio-pins}$ , meaning that the pin mask will be auto-generated based on the reported number of GPIO pins on the specified codec (see AudioCodec), e.g. if the codec's audio out function group reports 4 GPIO pins, a mask of 0xF will be used. The value in use can be seen in the debug log in a line such as:

HDA: GPIO setup on pins 0x0F - Success

Values for driver parameters can be specified in hexadecimal beginning with 0x or in decimal, e.g. --gpio-pins=0x12 or --gpio-pins=18.

*Note*: AudioDxe is a staging driver, refer to [acidanthera/bugtracker#740](https://github.com/acidanthera/bugtracker/issues/740) for known issue

•  $\pm$ restore-nosnoop - Boolean flag, enabled if present.

AudioDxe clears the Intel HDA No Snoop Enable (NSNPEN) bit. On some systems, this change must be reversed on exit in order to avoid breaking sound in Windows. If so, this flag should be added to AudioDxe driver arguments. Not enabled by default, since restoring the flag can prevent sound from working in macOS on some other systems.

## **11.8 Properties**

1. APFS **Type**: plist dict **Failsafe**: None **Description**: Provide APFS support as configured in the APFS Properties section below.

2. Audio

**Type**: plist dict **Failsafe**: None **Description**: Configure audio backend support described in the Audio Properties section below.

Unless documented otherwise (e.g. ResetTrafficClass) settings in this section are for UEFI audio support only (e.g. OpenCore generated boot chime and audio assist) and are unrelated to any configuration needed for OS audio support (e.g. AppleALC).

UEFI audio support provides a way for upstream protocols to interact with the selected audio hardware and resources. All audio resources should reside in \EFI\OC\Resources\Audio directory. Currently the supported audio file formats are MP3 and WAVE PCM. While it is driver-dependent which audio stream format is supported, most common audio cards support 16-bit signed stereo audio at 44100 or 48000 Hz.

Audio file path is determined by audio type, audio localisation, and audio path. Each filename looks as follows: [audio type]\_[audio localisation]\_[audio path].[audio ext]. For unlocalised files filename does not include the language code and looks as follows: [audio type]\_[audio path].[audio ext]. Audio extension can either be mp3 or wav.

- Audio type can be OCEFIAudio for OpenCore audio files or AXEFIAudio for macOS bootloader audio files.
- Audio localisation is a two letter language code (e.g. en) with an exception for Chinese, Spanish, and Portuguese. Refer to APPLE VOICE OVER LANGUAGE CODE definition for the list of all supported localisations.
- Audio path is the base filename corresponding to a file identifier. For macOS bootloader audio paths refer to APPLE VOICE OVER AUDIO FILE definition. For OpenCore audio paths refer to OC VOICE OVER AUDIO FILE [definition.](https://github.com/acidanthera/OpenCorePkg/blob/master/Include/Acidanthera/Protocol/OcAudio.h) The only exception is OpenCore boot chime file, which is OCEFIAudio\_VoiceOver\_Boot.mp3.

Audio localisation is determined separately for macOS bootloader and OpenCore. For macOS bootloader it is set in preferences.efires archive in systemLanguage.utf8 file and is controlled by the operating system. For OpenCore the value of prev-lang:kbd variable is used. When native audio localisation of a particular file is missing, English language (en) localisation is used. Sample audio files can be found in [OcBinaryData repository.](https://github.com/acidanthera/OcBinaryData)

## 3. ConnectDrivers

**Type**: plist boolean **Failsafe**: false **Description**: Perform UEFI controller connection after driver loading.

This option is useful for loading drivers following UEFI driver model as they may not start by themselves. Examples of such drivers are filesystem or audio drivers. While effective, this option may not be necessary for drivers performing automatic connection, and may slightly slowdown the boot.

*Note*: Some types of firmware, particularly those made by Apple, only connect the boot drive to speed up the boot process. Enable this option to be able to see all the boot options when running multiple drives.

4. Drivers

**Type**: plist array